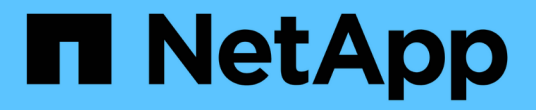

**SLES** SAN Host NetApp May 25, 2022

This PDF was generated from https://docs.netapp.com/ja-jp/ontap-sanhost/nvme\_sles15\_sp3.html on May 25, 2022. Always check docs.netapp.com for the latest.

# 目次

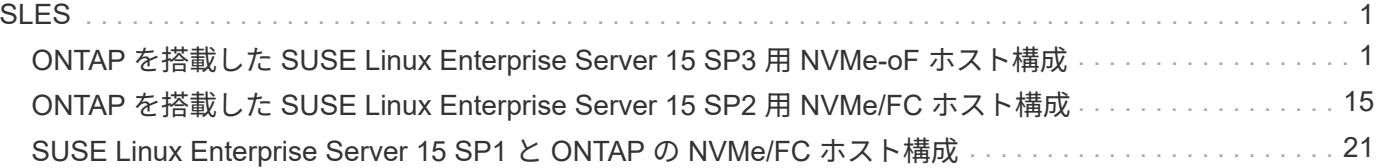

# <span id="page-2-1"></span><span id="page-2-0"></span>**ONTAP** を搭載した **SUSE Linux Enterprise Server 15 SP3** 用 **NVMe-oF** ホスト構成

### サポート性

NVMe over Fabrics または NVMe-oF ( NVMe/FC およびその他の転送を含む)は、 ANA (非対称ネームス ペースアクセス)を使用した SUSE Linux Enterprise Server 15 SP3 (SLES15 SP3)でサポートされていま す。ANA は、 NVMe-oF 環境では ALUA に相当し、現在インカーネル NVMe マルチパスで実装されていま す。SLES15 SP3 および ONTAP で ANA を使用してカーネル内 NVMe マルチパスで NVMe-oF を有効にする 方法について、ここで詳しく説明します。

### の機能

- SLES15 SP3 は、 NVMe/FC およびその他の転送をサポートしています。
- sanlun にも対応していません。そのため、 SLES15 SP3 では、 NVMe-oF はサポートされていません。 代わりに、ネイティブの nvme-CLI に含まれているネットアッププラグインを使用してもかまいません。 これはすべての NVMe-oF 転送で機能します。
- NVMe と SCSI の両方のトラフィックを、同じ新規のホストで実行することができます。実際、これは、 お客様に一般的に導入されるホスト構成であると想定されています。したがって、 SCSI の場合、 SCSI LUN では「 d-mmultipath 」を通常どおりに設定しても mpath デバイスになることがありますが、 NVMe マルチパスを使用してホスト上で NVMe-oF マルチパスデバイスを設定することもできます。

### 既知の制限

既知の制限事項はありません。

### 構成要件

を参照してください ["NetApp Interoperability Matrix](https://mysupport.netapp.com/matrix/) [を参照してください](https://mysupport.netapp.com/matrix/)["](https://mysupport.netapp.com/matrix/) サポートされている構成に関する正 確な情報については、を参照

### カーネル内の **NVMe** マルチパスを有効にします

SLES15 SP3 などの SLES ホストでは、カーネル内 NVMe マルチパスはデフォルトで有効になっています。 そのため、ここでは追加の設定は必要ありません。を参照してください ["NetApp Interoperability Matrix](https://mysupport.netapp.com/matrix/) [を参照](https://mysupport.netapp.com/matrix/) [してください](https://mysupport.netapp.com/matrix/)["](https://mysupport.netapp.com/matrix/) サポートされている構成に関する正確な情報については、を参照

### **NVMe-oF** イニシエータパッケージ

を参照してください ["NetApp Interoperability Matrix](https://mysupport.netapp.com/matrix/) [を参照してください](https://mysupport.netapp.com/matrix/)["](https://mysupport.netapp.com/matrix/) サポートされている構成に関する正 確な情報については、を参照

1. 必要なカーネルおよび nvme-cli MU パッケージが SLES15 SP3 MU ホストにインストールされていること を確認します。

```
# uname -r
5.3.18-59.5-default
# rpm -qa|grep nvme-cli
nvme-cli-1.13-3.3.1.x86_64
```
上記の nvme-cli MU パッケージには、次のものが含まれています。

◦ \* NVMe/FC 自動接続スクリプト \* - ネームスペースへの基盤となるパスがリストアされた場合やホス トのリブート中に NVMe/FC 自動接続(再接続)で必要:

```
# rpm -ql nvme-cli-1.13-3.3.1.x86_64
/etc/nvme
/etc/nvme/hostid
/etc/nvme/hostnqn
/usr/lib/systemd/system/nvmefc-boot-connections.service
/usr/lib/systemd/system/nvmefc-connect.target
/usr/lib/systemd/system/nvmefc-connect@.service
...
```
◦ \* 環境 udev ルール \* - 新しい udev ルールで、 NVMe マルチパスラウンドロビンロードバランサのデ フォルト ONTAP All ONTAP ネームスペースを確保する。

```
# rpm -ql nvme-cli-1.13-3.3.1.x86_64
/etc/nvme
/etc/nvme/hostid
/etc/nvme/hostnqn
/usr/lib/systemd/system/nvmefc-boot-connections.service
/usr/lib/systemd/system/nvmf-autoconnect.service
/usr/lib/systemd/system/nvmf-connect.target
/usr/lib/systemd/system/nvmf-connect@.service
/usr/lib/udev/rules.d/70-nvmf-autoconnect.rules
/usr/lib/udev/rules.d/71-nvmf-iopolicy-netapp.rules
...
# cat /usr/lib/udev/rules.d/71-nvmf-iopolicy-netapp.rules
# Enable round-robin for NetApp ONTAP and NetApp E-Series
ACTION=="add", SUBSYSTEM=="nvme-subsystem", ATTR{model}=="NetApp
ONTAP Controller", ATTR{iopolicy}="round-robin"
ACTION=="add", SUBSYSTEM=="nvme-subsystem", ATTR{model}=="NetApp E-
Series", ATTR{iopolicy}="round-robin"
```
◦ \* ONTAP デバイス用ネットアッププラグイン \* - ONTAP ネームスペースも処理できるように、既存の ネットアッププラグインが変更されました。

2. ホストの /etc/nvme/hostnqn' で hostnqn 文字列を確認し、 ONTAP アレイの対応するサブシステムの hostnqn 文字列と適切に一致していることを確認します。例:

# cat /etc/nvme/hostnqn nqn.2014-08.org.nvmexpress:uuid:3ca559e1-5588-4fc4-b7d6-5ccfb0b9f054 ::> vserver nvme subsystem host show -vserver vs\_fcnvme\_145 Vserver Subsystem Host NQN ------- --------- --------------------------------- vs nvme 145 nvme 145 1 nqn.2014-08.org.nvmexpress:uuid:c7b07b16-a22e-41a6-a1fd-cf8262c8713f nvme\_145\_2 nqn.2014-08.org.nvmexpress:uuid:c7b07b16-a22e-41a6-a1fd-cf8262c8713f nvme\_145\_3 nqn.2014-08.org.nvmexpress:uuid:c7b07b16-a22e-41a6-a1fd-cf8262c8713f nvme\_145\_4 nqn.2014-08.org.nvmexpress:uuid:c7b07b16-a22e-41a6-a1fd-cf8262c8713f nvme\_145\_5 nqn.2014-08.org.nvmexpress:uuid:c7b07b16-a22e-41a6-a1fd-cf8262c8713f 5 entries were displayed.

ホストで使用している FC アダプタに応じて、次の手順を実行します。

## **NVMe/FC** を設定

#### **Broadcom / Emulex**

1. 推奨されるアダプタとファームウェアのバージョンが揃っていることを確認します。例:

```
# cat /sys/class/scsi_host/host*/modelname
LPe32002-M2
LPe32002-M2
# cat /sys/class/scsi_host/host*/modeldesc
Emulex LightPulse LPe32002-M2 2-Port 32Gb Fibre Channel Adapter
Emulex LightPulse LPe32002-M2 2-Port 32Gb Fibre Channel Adapter
# cat /sys/class/scsi_host/host*/fwrev
12.8.340.8, sli-4:2:c
12.8.840.8, sli-4:2:c
```
。新しい lpfc ドライバ(インボックスとアウトボックスの両方)には 'lpfc\_enable\_fc4\_type デフォルト が 3 に設定されていますしたがって '/etc/modprobe.d/lpfc.conf でこれを明示的に設定しなくても 'initrd' を再作成できますlpfc nvme のサポートは ' デフォルトですでに有効になっています

# cat /sys/module/lpfc/parameters/lpfc\_enable\_fc4\_type 3

◦ 既存のネイティブインボックス lpfc ドライバは、 NVMe / FC に対応した最新のバージョンです。その ため、 lpfc OOB ドライバをインストールする必要はありません。

```
# cat /sys/module/lpfc/version
0:12.8.0.10
```
2. イニシエータポートが動作していることを確認します。

```
# cat /sys/class/fc_host/host*/port_name
0x100000109b579d5e
0x100000109b579d5f
# cat /sys/class/fc_host/host*/port_state
Online
Online
```
3. NVMe/FC イニシエータポートが有効になっていることと、ターゲットポートが認識され、すべて稼働し ていることを確認してください。次の例では、の出力からわかるように、有効になっているイニシエータ ポートが 1 つだけあり、 2 つのターゲット LIF で接続されています。

# cat /sys/class/scsi\_host/host\*/nvme\_info NVME Initiator Enabled XRI Dist lpfc0 Total 6144 IO 5894 ELS 250 **NVME LPORT lpfc0 WWPN x100000109b579d5e WWNN x200000109b579d5e DID x011c00 ONLINE NVME RPORT WWPN x208400a098dfdd91 WWNN x208100a098dfdd91 DID x011503 TARGET DISCSRVC ONLINE NVME RPORT WWPN x208500a098dfdd91 WWNN x208100a098dfdd91 DID x010003 TARGET DISCSRVC ONLINE** NVME Statistics LS: Xmt 0000000e49 Cmpl 0000000e49 Abort 00000000 LS XMIT: Err 00000000 CMPL: xb 00000000 Err 00000000 Total FCP Cmpl 000000003ceb594f Issue 000000003ce65dbe OutIO fffffffffffb046f abort 00000bd2 noxri 00000000 nondlp 00000000 qdepth 00000000 wqerr 00000000 err 00000000 FCP CMPL: xb 000014f4 Err 00012abd NVME Initiator Enabled XRI Dist lpfc1 Total 6144 IO 5894 ELS 250 **NVME LPORT lpfc1 WWPN x100000109b579d5f WWNN x200000109b579d5f DID x011b00 ONLINE NVME RPORT WWPN x208300a098dfdd91 WWNN x208100a098dfdd91 DID x010c03 TARGET DISCSRVC ONLINE NVME RPORT WWPN x208200a098dfdd91 WWNN x208100a098dfdd91 DID x012a03 TARGET DISCSRVC ONLINE** NVME Statistics LS: Xmt 0000000e50 Cmpl 0000000e50 Abort 00000000 LS XMIT: Err 00000000 CMPL: xb 00000000 Err 00000000 Total FCP Cmpl 000000003c9859ca Issue 000000003c93515e OutIO fffffffffffaf794 abort 00000b73 noxri 00000000 nondlp 00000000 qdepth 00000000 wqerr 00000000 err 00000000 FCP CMPL: xb 0000159d Err 000135c3

### 4. ホストをリブートします。

**1MB I/O** サイズを有効にする(オプション)

ONTAP は Identify コントローラデータに MDT ( MAX Data 転送サイズ) 8 を報告します。つまり、最大 I/O 要求サイズは最大 1 MB でなければなりません。ただし 'Broadcom NVMe/FC ホストのサイズが 1 MB の問題 I/O 要求の場合 'lpfc パラメータ 'lpfc\_sg\_seg\_cnt' もデフォルト値の 64 から 256 までバンピングする必要があ ります次の手順を使用して実行します。

1. それぞれの「 m odprobe lpfc.conf 」ファイルに値 256 を追加します。

# cat /etc/modprobe.d/lpfc.conf options lpfc lpfc\_sg\_seg\_cnt=256

- 2. 「 racut-f 」コマンドを実行し、ホストを再起動します。
- 3. 再起動後、対応する sysfs 値を確認して、上記の設定が適用されていることを確認します。

```
# cat /sys/module/lpfc/parameters/lpfc_sg_seg_cnt
256
```
これで、 Broadcom NVMe/FC ホストは ONTAP ネームスペースデバイスに 1MB の I/O 要求を送信できるよ うになります。

#### **Marvell/QLogic**

新しい SLES15 SP3 MU カーネルに含まれているネイティブインボックス qla2xxx ドライバには、 ONTAP サ ポートに不可欠な最新のアップストリーム修正が含まれています。

1. サポートされているアダプタドライバとファームウェアのバージョンが実行されていることを確認しま す。次に例を示します。

# cat /sys/class/fc\_host/host\*/symbolic\_name QLE2742 FW:v9.06.02 DVR:v10.02.00.106-k QLE2742 FW:v9.06.02 DVR:v10.02.00.106-k

- 2. Marvell アダプタが NVMe/FC イニシエータとして機能できるように、「 ql2xnvmeenable 」が設定されて いることを確認します。
	- # cat /sys/module/qla2xxx /parameters/ql2xnvmeenable 1

### **NVMe/FC** を設定

NVMe/FC とは異なり、 NVMe/FC は自動接続機能を備えていません。これにより、 Linux NVMe/FC ホスト には次の 2 つの大きな制限があります。

- \* パスが復活した後の自動再接続は行われない \* NVMe/TCP は、パスダウン後 10 分間のデフォルトの「 Ctrl-loss -TTMO 」タイマーを超えて復活したパスに自動的に再接続することはできません。
- \* ホストの起動時に自動接続が行われない \* ホストの起動時に NVMe/FC が自動的に接続されることもあ りません。

ONTAP フェイルオーバーイベント (SFO など ) を快適に利用するには 'Ctrl\_LONS\_TMO' タイマーを調整して '30 分間などの長い再試行期間を設定することをお勧めします詳細は次のとおりです。

1. サポートされている NVMe/FC LIF の検出ログページデータをイニシエータポートが読み込めたかどうか を確認します。

# nvme discover -t tcp -w 192.168.1.8 -a 192.168.1.51 Discovery Log Number of Records 10, Generation counter 119 =====Discovery Log Entry 0====== trtype: tcp adrfam: ipv4 subtype: nvme subsystem treq: not specified portid: 0 trsvcid: 4420 subnqn: nqn.1992- 08.com.netapp:sn.56e362e9bb4f11ebbaded039ea165abc:subsystem.nvme\_118\_tcp \_1 traddr: 192.168.2.56 sectype: none =====Discovery Log Entry 1====== trtype: tcp adrfam: ipv4 subtype: nvme subsystem treq: not specified portid: 1 trsvcid: 4420 subnqn: nqn.1992- 08.com.netapp:sn.56e362e9bb4f11ebbaded039ea165abc:subsystem.nvme\_118\_tcp \_1 traddr: 192.168.1.51 sectype: none =====Discovery Log Entry 2====== trtype: tcp adrfam: ipv4 subtype: nvme subsystem treq: not specified portid: 0 trsvcid: 4420 subnqn: nqn.1992- 08.com.netapp:sn.56e362e9bb4f11ebbaded039ea165abc:subsystem.nvme 118 tcp \_2 traddr: 192.168.2.56 sectype: none ...

2. 他の NVMe/FC イニシエータターゲット LIF のコンボファイルが検出ログページデータを正常に取得でき ることを確認します。例:

```
# nvme discover -t tcp -w 192.168.1.8 -a 192.168.1.52
# nvme discover -t tcp -w 192.168.2.9 -a 192.168.2.56
# nvme discover -t tcp -w 192.168.2.9 -a 192.168.2.57
```
3. ノード全体でサポートされているすべての NVMe/FC イニシエータターゲット LIF に対して、「 nvme connect -all 」コマンドを実行します。接続中に 'ctrl\_loss \_tmo' 期間を延長して (たとえば '-l 1800' で設 定できる 30 分) ' パスが失われた場合に再試行するようにしてください例:

```
# nvme connect-all -t tcp -w 192.168.1.8 -a 192.168.1.51 -l 1800
# nvme connect-all -t tcp -w 192.168.1.8 -a 192.168.1.52 -l 1800
# nvme connect-all -t tcp -w 192.168.2.9 -a 192.168.2.56 -l 1800
# nvme connect-all -t tcp -w 192.168.2.9 -a 192.168.2.57 -l 1800
```
### **NVMe-oF** を検証します

1. 次のチェックボックスをオンにして、カーネル内の NVMe マルチパスが実際に有効になっていることを確 認

```
# cat /sys/module/nvme_core/parameters/multipath
Y
```
2. 各 ONTAP ネームスペースの適切な NVMe-oF 設定(「 NetApp ONTAP Controller 」に設定された「 model 」や「 loadbalancing iopolicy 」が「ラウンドロビン」に設定されているなど)がホストに正しく反 映されていることを確認します。

```
# cat /sys/class/nvme-subsystem/nvme-subsys*/model
NetApp ONTAP Controller
NetApp ONTAP Controller
# cat /sys/class/nvme-subsystem/nvme-subsys*/iopolicy
round-robin
round-robin
```
3. ONTAP ネームスペースがホストに正しく反映されていることを確認します。例:

```
# nvme list
Node SN SN Model Model Namespace
------------ --------------------- ---------------------------------
/dev/nvme0n1 81CZ5BQuUNfGAAAAAAAB NetApp ONTAP Controller 1
Usage Format Format FW Rev
------------------- ----------- --------
85.90 GB / 85.90 GB 4 KiB + 0 B FFFFFFFFF
```
別の例:

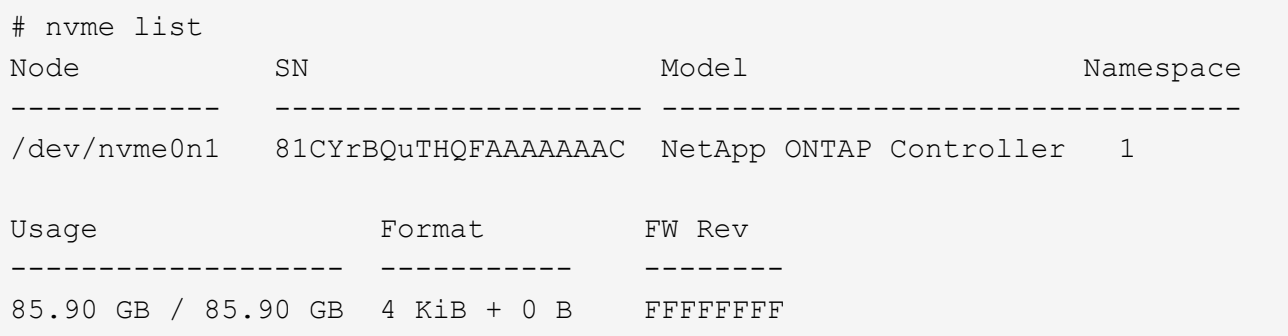

4. 各パスのコントローラの状態がライブで、適切な ANA ステータスであることを確認します。例:

```
# nvme list-subsys /dev/nvme1n1
nvme-subsys1 - NQN=nqn.1992-
08.com.netapp:sn.04ba0732530911ea8e8300a098dfdd91:subsystem.nvme_145_1
\setminus+- nvme2 fc traddr=nn-0x208100a098dfdd91:pn-0x208200a098dfdd91
host_traddr=nn-0x200000109b579d5f:pn-0x100000109b579d5f live non-
optimized
+- nvme3 fc traddr=nn-0x208100a098dfdd91:pn-0x208500a098dfdd91
host_traddr=nn-0x200000109b579d5e:pn-0x100000109b579d5e live non-
optimized
+- nvme4 fc traddr=nn-0x208100a098dfdd91:pn-0x208400a098dfdd91
host_traddr=nn-0x200000109b579d5e:pn-0x100000109b579d5e live optimized
+- nvme6 fc traddr=nn-0x208100a098dfdd91:pn-0x208300a098dfdd91
host_traddr=nn-0x200000109b579d5f:pn-0x100000109b579d5f live optimized
```
別の例:

```
#nvme list-subsys /dev/nvme0n1
nvme-subsys0 - NQN=nqn.1992-
08.com.netapp:sn.37ba7d9cbfba11eba35dd039ea165514:subsystem.nvme_114_tcp
_1
\setminus+- nvme0 tcp traddr=192.168.2.36 trsvcid=4420 host_traddr=192.168.1.4
live optimized
+- nvme1 tcp traddr=192.168.1.31 trsvcid=4420 host_traddr=192.168.1.4
live optimized
+- nvme10 tcp traddr=192.168.2.37 trsvcid=4420 host_traddr=192.168.1.4
live non-optimized
+- nvme11 tcp traddr=192.168.1.32 trsvcid=4420 host_traddr=192.168.1.4
live non-optimized
+- nvme20 tcp traddr=192.168.2.36 trsvcid=4420 host_traddr=192.168.2.5
live optimized
+- nvme21 tcp traddr=192.168.1.31 trsvcid=4420 host_traddr=192.168.2.5
live optimized
+- nvme30 tcp traddr=192.168.2.37 trsvcid=4420 host_traddr=192.168.2.5
live non-optimized
+- nvme31 tcp traddr=192.168.1.32 trsvcid=4420 host_traddr=192.168.2.5
live non-optimized
```
5. ネットアッププラグインに ONTAP ネームスペースデバイスごとに適切な値が表示されていることを確認 します。例:

```
# nvme netapp ontapdevices -o column
Device Vserver Namespace Path
--------- -------
--------------------------------------------------
/dev/nvme1n1 vserver_fcnvme_145 /vol/fcnvme_145_vol_1_0_0/fcnvme_145_ns
NSID UUID Size
---- ------------------------------ ------
1 23766b68-e261-444e-b378-2e84dbe0e5e1 85.90GB
# nvme netapp ontapdevices -o json
{
"ONTAPdevices" : [
      {
        "Device" : "/dev/nvme1n1",
        "Vserver" : "vserver_fcnvme_145",
      "Namespace Path" : "/vol/fcnvme 145 vol 1 0 0/fcnvme 145 ns",
        "NSID" : 1,
        "UUID" : "23766b68-e261-444e-b378-2e84dbe0e5e1",
        "Size" : "85.90GB",
      "LBA Data Size" : 4096,
        "Namespace_Size" : 20971520
      }
 \Box}
```
別の例:

```
# nvme netapp ontapdevices -o column
Device Vserver Namespace Path
--------- -------
--------------------------------------------------
/dev/nvme0n1 vs_tcp_114 /vol/tcpnvme_114_1_0_1/tcpnvme_114_ns
NSID UUID Size
---- ------------------------------ ------
1 a6aee036-e12f-4b07-8e79-4d38a9165686 85.90GB
# nvme netapp ontapdevices -o json
{
      "ONTAPdevices" : [
       {
           "Device" : "/dev/nvme0n1",
            "Vserver" : "vs_tcp_114",
         "Namespace Path" : "/vol/tcpnvme 114 1 0 1/tcpnvme 114 ns",
           "NSID" : 1,
           "UUID" : "a6aee036-e12f-4b07-8e79-4d38a9165686",
           "Size" : "85.90GB",
         "LBA Data Size" : 4096,
           "Namespace_Size" : 20971520
        }
 \Box}
```
トラブルシューティング

### **lpfc** 詳細ログ

1. lpfc\_log\_verbose ドライバの設定を次のいずれかの値に設定して 'NVMe/FC イベントをログに記録できま す

```
#define LOG NVME 0x00100000 /* NVME general events. */
#define LOG NVME DISC 0x00200000 /* NVME Discovery/Connect events. */
#define LOG NVME ABTS 0x00400000 /* NVME ABTS events. */
#define LOG NVME IOERR 0x00800000 /* NVME IO Error events. */
```
- 2. これらの値のいずれかを設定したら、「 racut-f 」を実行してホストを再起動します。
- 3. リブート後、設定を確認します。

```
# cat /etc/modprobe.d/lpfc.conf
options lpfc lpfc_log_verbose=0xf00083
# cat /sys/module/lpfc/parameters/lpfc_log_verbose
15728771
```
**qla2xxx** 詳細ログ

lpfc ドライバの場合と同様の、 NVMe/FC 用の qla2xxx ログ機能はありません。したがって、次の手順を使用 して一般的な qla2xxx ログレベルを設定できます。

- 1. 対応する「 m odprobe qla2xxx conf 」ファイルに「 ql2xextended\_error\_logging=0x1e400000 」の値を追 加します。
- 2. 「 d racut-f 」コマンドを実行して「 initramfs 」を再作成し、ホストを再起動します。
- 3. リブート後、次のように詳細ログが適用されていることを確認します。

# cat /etc/modprobe.d/qla2xxx.conf options qla2xxx ql2xnvmeenable=1 ql2xextended\_error\_logging=0x1e400000 # cat /sys/module/qla2xxx/parameters/ql2xextended\_error\_logging 507510784

一般的な **nvme-CLI** エラーとその回避策があります

NVMe 検出、 NVMe 接続、または NVMe 接続の際に「 nvme-cli 」で表示されるエラーとその回避策を次の表 に示します。

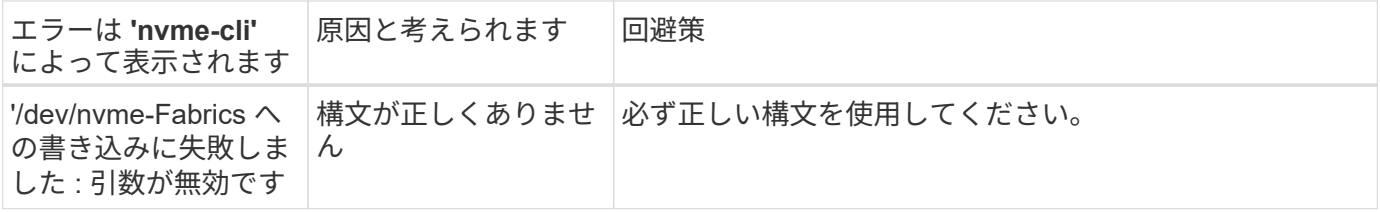

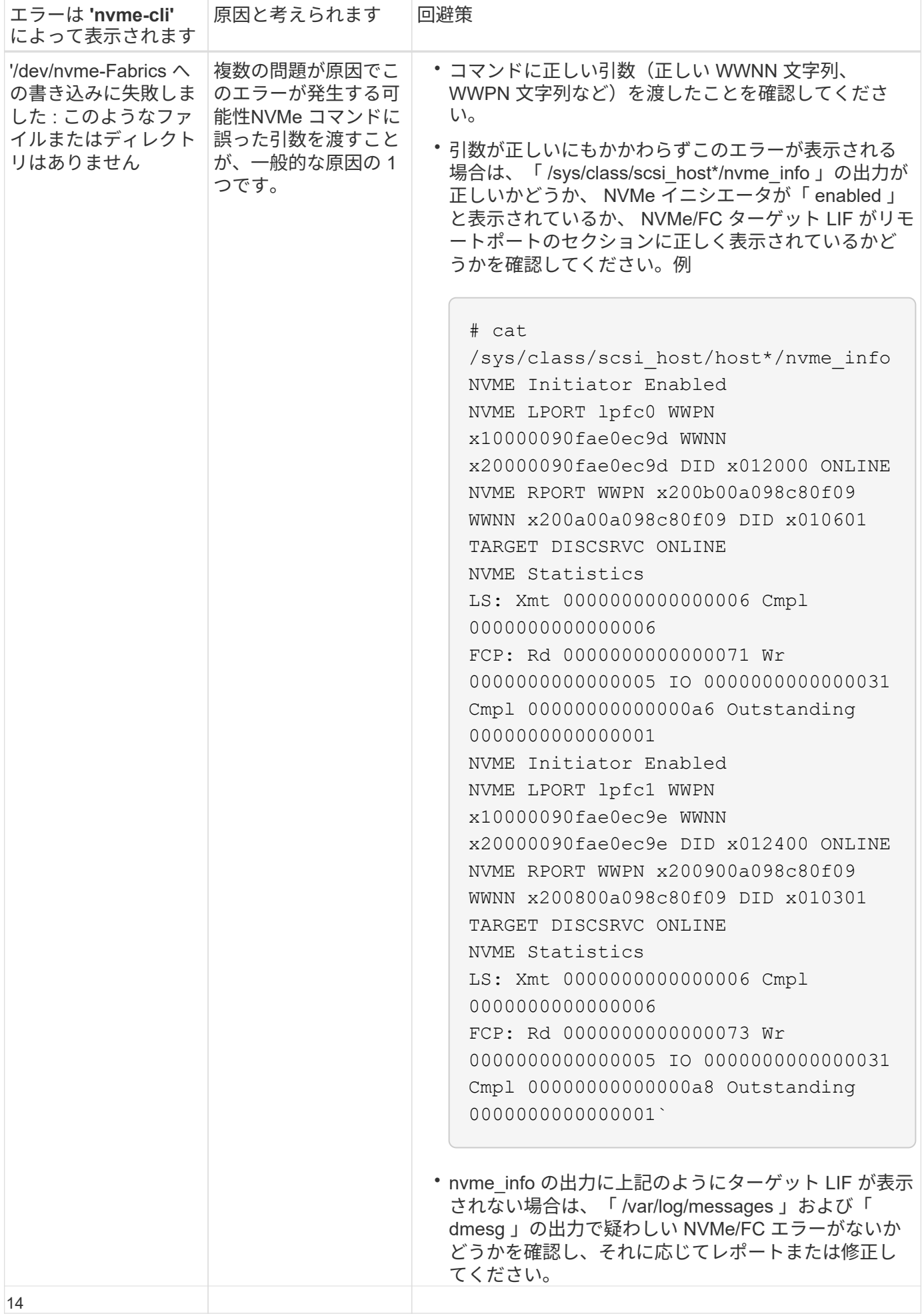

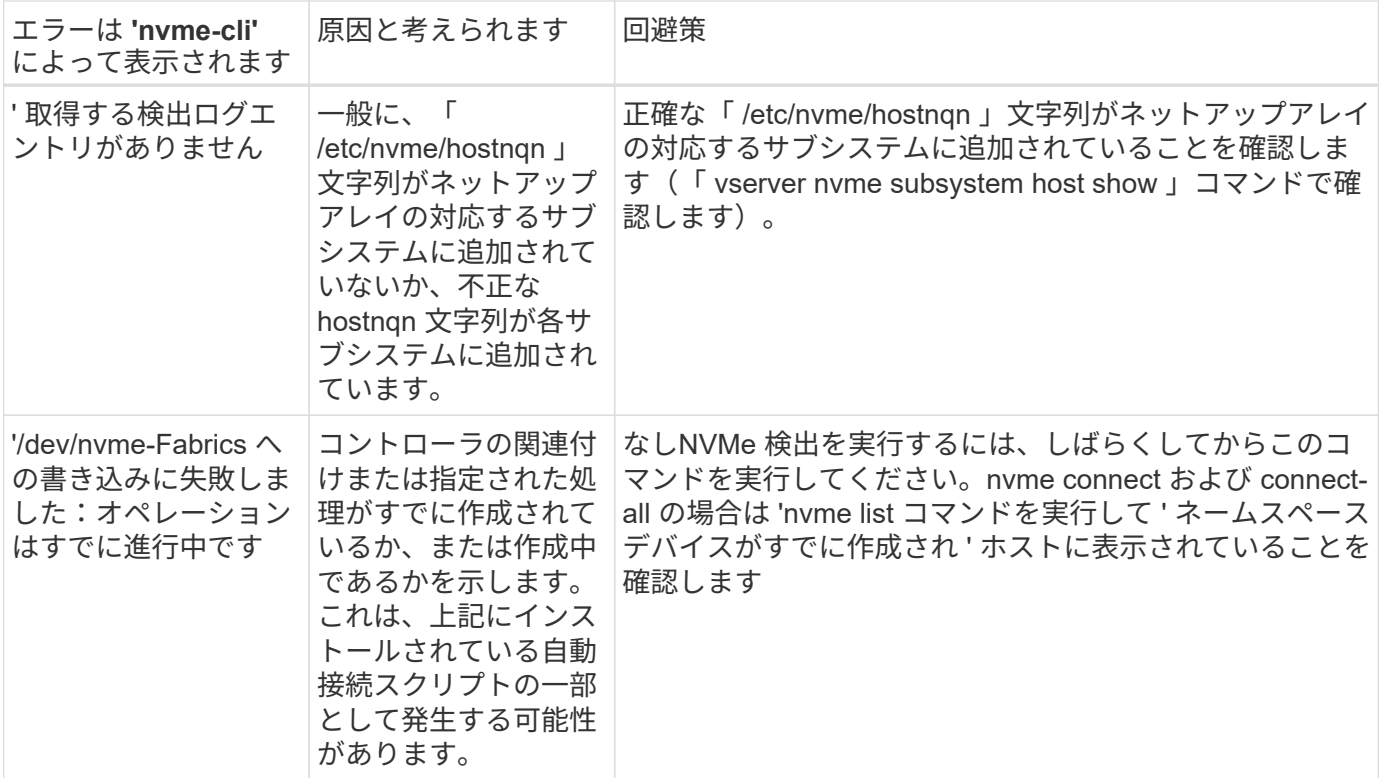

テクニカルサポートへの連絡のタイミング

問題が解決しない場合は、次のファイルとコマンドの出力を収集し、テクニカルサポートに問い合わせてトリ アージを依頼してください。

```
cat /sys/class/scsi_host/host*/nvme_info
/var/log/messages
dmesg
nvme discover output as in:
nvme discover --transport=fc --traddr=nn-0x200a00a098c80f09:pn
-0x200b00a098c80f09 --host-traddr=nn-0x20000090fae0ec9d:pn
-0x10000090fae0ec9d
nvme list
nvme list-subsys /dev/nvmeXnY
```
# <span id="page-16-0"></span>**ONTAP** を搭載した **SUSE Linux Enterprise Server 15 SP2** 用 **NVMe/FC** ホスト構成

サポート性

SLES15 SP2 では、 ONTAP 9.6 以降で NVMe/FC がサポートされます。SLES15 SP2 ホストでは、同じファ イバチャネルイニシエータアダプタポートを介して NVMe/FC および FCP の両方のトラフィックを実行でき ます。を参照してください ["Hardware Universe"](https://hwu.netapp.com/Home/Index) サポートされる FC アダプタおよびコントローラの一覧を表 示するには、を参照してください。

サポートされている構成およびバージョンの最新のリストについては、を参照してください ["NetApp](https://mysupport.netapp.com/matrix/) [Interoperability Matrix](https://mysupport.netapp.com/matrix/) [を参照してください](https://mysupport.netapp.com/matrix/)["](https://mysupport.netapp.com/matrix/)。

既知の制限

なし

### **SLES15 SP2** で **NVMe/FC** を有効にします

- 1. 推奨される SLES15 SP2 MU カーネルバージョンにアップグレードします。
- 2. ネイティブの nvme-CLI パッケージをアップグレードします。

このネイティブの nvme-CLI パッケージには、 NVMe/FC 自動接続スクリプト、 ONTAP udev ルールが含 まれています。このルールでは、 NVMe マルチパスでのラウンドロビンロードバランシングや、 ONTAP ネームスペース用のネットアッププラグインが有効になります。

# rpm -qa|grep nvme-cli nvme-cli-1.10-2.38.x86\_64

3. SLES15 SP2 ホストでは、 /etc/nvme/hostnqn' でホスト NQN 文字列を確認し、 ONTAP アレイの対応す るサブシステムのホスト NQN 文字列に一致することを確認します。例:

# cat /etc/nvme/hostnqn nqn.2014-08.org.nvmexpress:uuid:3ca559e1-5588-4fc4-b7d6-5ccfb0b9f054

```
::> vserver nvme subsystem host show -vserver vs_fcnvme_145
Vserver Subsystem Host NQN
------- ---------
----------------------------------------------------------
vs_fcnvme_145
nvme_145_1
nqn.2014-08.org.nvmexpress:uuid:c7b07b16-a22e-41a6-a1fd-cf8262c8713f
nvme_145_2
nqn.2014-08.org.nvmexpress:uuid:c7b07b16-a22e-41a6-a1fd-cf8262c8713f
nvme_145_3
nqn.2014-08.org.nvmexpress:uuid:c7b07b16-a22e-41a6-a1fd-cf8262c8713f
nvme_145_4
nqn.2014-08.org.nvmexpress:uuid:c7b07b16-a22e-41a6-a1fd-cf8262c8713f
nvme_145_5
nqn.2014-08.org.nvmexpress:uuid:c7b07b16-a22e-41a6-a1fd-cf8262c8713f
5 entries were displayed.
```
4. ホストをリブートします。

## **Broadcom FC** アダプタを **NVMe/FC** 用に設定します

1. サポートされているアダプタを使用していることを確認します。サポートされているアダプタの最新のリ ストについては、を参照してください ["NetApp Interoperability Matrix](https://mysupport.netapp.com/matrix/) [を参照してください](https://mysupport.netapp.com/matrix/)["](https://mysupport.netapp.com/matrix/)。

```
# cat /sys/class/scsi_host/host*/modelname
LPe32002-M2
LPe32002-M2
```

```
# cat /sys/class/scsi_host/host*/modeldesc
Emulex LightPulse LPe32002-M2 2-Port 32Gb Fibre Channel Adapter
Emulex LightPulse LPe32002-M2 2-Port 32Gb Fibre Channel Adapter
```
2. 推奨される Broadcom lpfc ファームウェアとネイティブインボックスドライバのバージョンを使用してい ることを確認します。

```
# cat /sys/class/scsi_host/host*/fwrev
12.6.240.40, sli-4:2:c
12.6.240.40, sli-4:2:c
```

```
# cat /sys/module/lpfc/version
0:12.8.0.2
```
3. Ipfc\_enable\_fc4\_type が 3 に設定されていることを確認します

```
# cat /sys/module/lpfc/parameters/lpfc_enable_fc4_type
3
```
4. イニシエータポートが動作していることを確認します。

```
# cat /sys/class/fc_host/host*/port_name
0x100000109b579d5e
0x100000109b579d5f
```

```
# cat /sys/class/fc_host/host*/port_state
Online
Online
```
5. NVMe/FC イニシエータポートが有効になっており、実行中で、ターゲット LIF を認識できることを確認

します。

# cat /sys/class/scsi\_host/host\*/nvme\_info NVME Initiator Enabled XRI Dist lpfc0 Total 6144 IO 5894 ELS 250 NVME LPORT lpfc0 WWPN x100000109b579d5e WWNN x200000109b579d5e DID x011c00 ONLINE NVME RPORT WWPN x208400a098dfdd91 WWNN x208100a098dfdd91 DID x011503 TARGET DISCSRVC ONLINE NVME RPORT WWPN x208500a098dfdd91 WWNN x208100a098dfdd91 DID x010003 TARGET DISCSRVC ONLINE NVME Statistics LS: Xmt 0000000e49 Cmpl 0000000e49 Abort 00000000 LS XMIT: Err 00000000 CMPL: xb 00000000 Err 00000000 Total FCP Cmpl 000000003ceb594f Issue 000000003ce65dbe OutIO fffffffffffb046f abort 00000bd2 noxri 00000000 nondlp 00000000 qdepth 00000000 wqerr 00000000 err 00000000 FCP CMPL: xb 000014f4 Err 00012abd NVME Initiator Enabled XRI Dist lpfc1 Total 6144 IO 5894 ELS 250 NVME LPORT lpfc1 WWPN x100000109b579d5f WWNN x200000109b579d5f DID x011b00 ONLINE NVME RPORT WWPN x208300a098dfdd91 WWNN x208100a098dfdd91 DID x010c03 TARGET DISCSRVC ONLINE NVME RPORT WWPN x208200a098dfdd91 WWNN x208100a098dfdd91 DID x012a03 TARGET DISCSRVC ONLINE NVME Statistics LS: Xmt 0000000e50 Cmpl 0000000e50 Abort 00000000 LS XMIT: Err 00000000 CMPL: xb 00000000 Err 00000000 Total FCP Cmpl 000000003c9859ca Issue 000000003c93515e OutIO fffffffffffaf794 abort 00000b73 noxri 00000000 nondlp 00000000 qdepth 00000000 wqerr 00000000 err 00000000 FCP CMPL: xb 0000159d Err 000135c3

### **NVMe/FC** を検証

1. 以下の NVMe/FC 設定を確認してください。

```
# cat /sys/module/nvme_core/parameters/multipath
Y
```

```
# cat /sys/class/nvme-subsystem/nvme-subsys*/model
NetApp ONTAP Controller
```
# cat /sys/class/nvme-subsystem/nvme-subsys\*/iopolicy round-robin

2. ネームスペースが作成されたことを確認します。

```
# nvme list
Node SN Model Namespace Usage Format FW Rev
---------------- --------------------
  ---------------------------------------- ---------
-------------------------- ---------------- --------
/dev/nvme1n1 814vWBNRwfBGAAAAAAAB NetApp ONTAP Controller 1 85.90 GB /
85.90 GB 4 KiB + 0 B FFFFFFFF
```
3. ANA パスのステータスを確認します。

```
# nvme list-subsys /dev/nvme1n1
nvme-subsys1 - NQN=nqn.1992-
08.com.netapp:sn.04ba0732530911ea8e8300a098dfdd91:subsystem.nvme_145_1
\setminus+- nvme2 fc traddr=nn-0x208100a098dfdd91:pn-0x208200a098dfdd91
host_traddr=nn-0x200000109b579d5f:pn-0x100000109b579d5f live
inaccessible
+- nvme3 fc traddr=nn-0x208100a098dfdd91:pn-0x208500a098dfdd91
host_traddr=nn-0x200000109b579d5e:pn-0x100000109b579d5e live
inaccessible
+- nvme4 fc traddr=nn-0x208100a098dfdd91:pn-0x208400a098dfdd91
host_traddr=nn-0x200000109b579d5e:pn-0x100000109b579d5e live optimized
+- nvme6 fc traddr=nn-0x208100a098dfdd91:pn-0x208300a098dfdd91
host_traddr=nn-0x200000109b579d5f:pn-0x100000109b579d5f live optimized
```
4. ONTAP デバイス用ネットアッププラグインを確認します。

```
# nvme netapp ontapdevices -o column
Device Vserver Namespace Path NSID UUID Size
 ---------------- -------------------------
     -------------------------------------------------- ----
        -------------------------------------- ---------
/dev/nvme1n1 vserver fcnvme 145 /vol/fcnvme 145 vol 1 0 0/fcnvme 145 ns
1 23766b68-e261-444e-b378-2e84dbe0e5e1 85.90GB
# nvme netapp ontapdevices -o json
{
"ONTAPdevices" : [
       {
         "Device" : "/dev/nvme1n1",
       "Vserver" : "vserver fcnvme 145",
       "Namespace Path" : "/vol/fcnvme 145 vol 1 0 0/fcnvme 145 ns",
         "NSID" : 1,
         "UUID" : "23766b68-e261-444e-b378-2e84dbe0e5e1",
         "Size" : "85.90GB",
       "LBA Data Size" : 4096,
         "Namespace_Size" : 20971520
       },
   ]
}
```
### **Broadcom NVMe/FC** の **1MB I/O** サイズを有効にします

ホストで問題 1MB サイズの I/O を使用するには、 lpfc\_sg\_seg\_cnt パラメータを 256 に設定する必要があり ます

1. lpfc\_sg\_seg\_cnt パラメータを 256 に設定します

```
# cat /etc/modprobe.d/lpfc.conf
options lpfc lpfc_sg_seg_cnt=256
```
- 2. 「 racut-f 」コマンドを実行し、ホストを再起動します。
- 3. Ipfc\_sg\_seg\_cnt' が 256 であることを確認します

```
# cat /sys/module/lpfc/parameters/lpfc_sg_seg_cnt
256
```
### **lpfc** 詳細ログ

1. lpfc\_log\_verbose ドライバの設定を次のいずれかの値に設定して 'NVMe/FC イベントをログに記録できま す

```
#define LOG NVME 0x00100000 /* NVME general events. */
#define LOG NVME DISC 0x00200000 /* NVME Discovery/Connect events. */
#define LOG NVME ABTS 0x00400000 /* NVME ABTS events. */
#define LOG NVME IOERR 0x00800000 /* NVME IO Error events. */
```
- 2. これらの値のいずれかを設定したら、「 racut-f 」を実行してホストを再起動します。
- 3. リブート後、設定を確認します。

```
# cat /etc/modprobe.d/lpfc.conf
options lpfc lpfc_log_verbose=0xf00083
# cat /sys/module/lpfc/parameters/lpfc_log_verbose
15728771
```
# <span id="page-22-0"></span>**SUSE Linux Enterprise Server 15 SP1** と **ONTAP** の **NVMe/FC** ホスト構成

サポート性

ONTAP 9.6 以降では、次のバージョンの SLES で NVMe/FC がサポートされます。

• SLES15 SP1

SLES15 SP1 ホストは、 NVMe/FC トラフィックと FCP トラフィックの両方を、同じファイバチャネル イニシエータアダプタポートを介して実行できます。を参照してください ["Hardware Universe"](https://hwu.netapp.com/Home/Index) サポート される FC アダプタおよびコントローラの一覧を表示するには、を参照してください。

サポートされている構成およびバージョンの最新のリストについては、を参照してください ["NetApp](https://mysupport.netapp.com/matrix/) [Interoperability Matrix](https://mysupport.netapp.com/matrix/) [を参照してください](https://mysupport.netapp.com/matrix/)["](https://mysupport.netapp.com/matrix/)。

### 既知の制限

なしNVMe/FC 標準の自動接続スクリプトは、 nvme-CLI パッケージに含まれています。SLES15 SP1 では、 ネイティブの inbox lpfc ドライバを使用できます。

### **SLES15 SP1** で **NVMe/FC** を有効にします

- 1. 推奨される SLES15 SP2 MU カーネルにアップグレードします
- 2. 推奨される nvme-CLI MU バージョンにアップグレードします。

この nvme-cli パッケージには、ネイティブの NVMe/FC 自動接続スクリプトが含まれているため、 SLES15 SP1 ホストに Broadcom から提供された外部 NVMe/FC 自動接続スクリプトをインストールする 必要はありません。このパッケージには、 ONTAP の udev ルールも含まれています。このルールでは、 NVMe マルチパスでのラウンドロビンロードバランシングや、 ONTAP デバイス用ネットアッププラグイ ンが有効になります。

```
# rpm -qa | grep nvme-cli
nvme-cli-1.8.1-6.9.1.x86_64
```
3. SLES15 SP1 ホストで、 /etc/nvme/hostnqn にあるホスト NQN 文字列を確認し、 ONTAP アレイの対応 するサブシステムのホスト NQN 文字列と一致していることを確認します。例:

# cat /etc/nvme/hostnqn nqn.2014-08.org.nvmexpress:uuid:75953f3b-77fe-4e03-bf3c-09d5a156fbcd

\*> vserver nvme subsystem host show -vserver vs\_nvme\_10 Vserver Subsystem Host NQN ------- --------- -------------------------------------- ---------- sles 117 nvme ss 10 0 nqn.2014-08.org.nvmexpress:uuid:75953f3b-77fe-4e03-bf3c-09d5a156fbcd

4. ホストをリブートします。

# **Broadcom FC** アダプタを **NVMe/FC** 用に設定します

1. サポートされているアダプタを使用していることを確認します。サポートされているアダプタの最新のリ ストについては、を参照してください ["NetApp Interoperability Matrix](https://mysupport.netapp.com/matrix/) [を参照してください](https://mysupport.netapp.com/matrix/)["](https://mysupport.netapp.com/matrix/)。

```
# cat /sys/class/scsi_host/host*/modelname
LPe32002-M2
LPe32002-M2
```
# cat /sys/class/scsi\_host/host\*/modeldesc Emulex LightPulse LPe32002-M2 2-Port 32Gb Fibre Channel Adapter Emulex LightPulse LPe32002-M2 2-Port 32Gb Fibre Channel Adapter

2. 推奨される Broadcom lpfc ファームウェアとネイティブインボックスドライバのバージョンを使用してい ることを確認します。

```
# cat /sys/class/scsi_host/host*/fwrev
12.4.243.17, sil-4.2.c
12.4.243.17, sil-4.2.c
```

```
# cat /sys/module/lpfc/version
0:12.6.0.0
```
3. Ipfc\_enable\_fc4\_type が 3 に設定されていることを確認します

```
# cat /sys/module/lpfc/parameters/lpfc_enable_fc4_type
3
```
4. イニシエータポートが動作していることを確認します。

```
# cat /sys/class/fc_host/host*/port_name
0x10000090fae0ec61
0x10000090fae0ec62
```

```
# cat /sys/class/fc_host/host*/port_state
Online
Online
```
5. NVMe/FC イニシエータポートが有効になっており、実行中で、ターゲット LIF を認識できることを確認 します。

```
# cat /sys/class/scsi_host/host*/nvme_info
NVME Initiator Enabled
XRI Dist lpfc0 Total 6144 NVME 2947 SCSI 2977 ELS 250
NVME LPORT lpfc0 WWPN x10000090fae0ec61 WWNN x20000090fae0ec61 DID
x012000 ONLINE
NVME RPORT WWPN x202d00a098c80f09 WWNN x202c00a098c80f09 DID x010201
TARGET DISCSRVC ONLINE
NVME RPORT WWPN x203100a098c80f09 WWNN x202c00a098c80f09 DID x010601
TARGET DISCSRVC ONLINE
NVME Statistics
…
```
### **NVMe/FC** を検証

1. 以下の NVMe/FC 設定を確認してください。

```
# cat /sys/module/nvme_core/parameters/multipath
Y
```

```
# cat /sys/class/nvme-subsystem/nvme-subsys*/model
NetApp ONTAP Controller
NetApp ONTAP Controller
```

```
# cat /sys/class/nvme-subsystem/nvme-subsys*/iopolicy
round-robin
round-robin
```
2. ネームスペースが作成されたことを確認します。

```
# nvme list
Node SN Model Namespace Usage Format FW Rev
---------------- -------------------- -----------------------
/dev/nvme0n1 80BADBKnB/JvAAAAAAAC NetApp ONTAP Controller 1 53.69 GB /
53.69 GB 4 KiB + 0 B FFFFFFFF
```
3. ANA パスのステータスを確認します。

```
# nvme list-subsys/dev/nvme0n1
Nvme-subsysf0 – NQN=nqn.1992-
08.com.netapp:sn.341541339b9511e8a9b500a098c80f09:subsystem.sles_117_nvm
e_ss_10_0
\setminus+- nvme0 fc traddr=nn-0x202c00a098c80f09:pn-0x202d00a098c80f09
host_traddr=nn-0x20000090fae0ec61:pn-0x10000090fae0ec61 live optimized
+- nvme1 fc traddr=nn-0x207300a098dfdd91:pn-0x207600a098dfdd91
host_traddr=nn-0x200000109b1c1204:pn-0x100000109b1c1204 live
inaccessible
+- nvme2 fc traddr=nn-0x207300a098dfdd91:pn-0x207500a098dfdd91
host_traddr=nn-0x200000109b1c1205:pn-0x100000109b1c1205 live optimized
+- nvme3 fc traddr=nn-0x207300a098dfdd91:pn-0x207700a098dfdd91 host
traddr=nn-0x200000109b1c1205:pn-0x100000109b1c1205 live inaccessible
```
4. ONTAP デバイス用ネットアッププラグインを確認します。

```
# nvme netapp ontapdevices -o column
Device Vserver Namespace Path MSID UUID Size
------- -------- ------------------------- ------ ----- -----
/dev/nvme0n1 vs_nvme_10 /vol/sles_117_vol_10_0/sles_117_ns_10_0
1 55baf453-f629-4a18-9364-b6aee3f50dad 53.69GB
# nvme netapp ontapdevices -o json
{
     "ONTAPdevices" : [
     {
        Device" : "/dev/nvme0n1",
        "Vserver" : "vs nvme 10",
        "Namespace Path" : "/vol/sles 117 vol 10 0/sles 117 ns 10 0",
           "NSID" : 1,
           "UUID" : "55baf453-f629-4a18-9364-b6aee3f50dad",
           "Size" : "53.69GB",
         "LBA Data Size" : 4096,
           "Namespace_Size" : 13107200
      }
]
```
**Broadcom NVMe/FC** の **1MB I/O** サイズを有効にします

ホストで問題 1MB サイズの I/O を使用するには、 lpfc\_sg\_seg\_cnt パラメータを 256 に設定する必要があり ます

1. lpfc\_sg\_seg\_cnt パラメータを 256 に設定します

# cat /etc/modprobe.d/lpfc.conf options lpfc lpfc\_sg\_seg\_cnt=256

2. 「 racut-f 」コマンドを実行し、ホストを再起動します。

3. lpfc\_sg\_seg\_cnt' が 256 であることを確認します

```
# cat /sys/module/lpfc/parameters/lpfc_sg_seg_cnt
256
```
# **lpfc** 詳細ログ

1. lpfc\_log\_verbose ドライバの設定を次のいずれかの値に設定して 'NVMe/FC イベントをログに記録できま す

```
#define LOG NVME 0x00100000 /* NVME general events. */
#define LOG NVME DISC 0x00200000 /* NVME Discovery/Connect events. */
#define LOG NVME ABTS 0x00400000 /* NVME ABTS events. */
#define LOG NVME IOERR 0x00800000 /* NVME IO Error events. */
```
- 2. これらの値のいずれかを設定したら、「 racut-f 」を実行してホストを再起動します。
- 3. リブート後、設定を確認します。

# cat /etc/modprobe.d/lpfc.conf options lpfc lpfc\_log\_verbose=0xf00083 # cat /sys/module/lpfc/parameters/lpfc\_log\_verbose 15728771

### 著作権情報

Copyrightゥ2022 NetApp、Inc. All rights reserved.米国で印刷されていますこのドキュメントは著作権によっ て保護されています。画像媒体、電子媒体、および写真複写、記録媒体などの機械媒体など、いかなる形式お よび方法による複製も禁止します。 テープ媒体、または電子検索システムへの保管-著作権所有者の書面によ る事前承諾なし。

ネットアップの著作物から派生したソフトウェアは、次に示す使用許諾条項および免責条項の対象となりま す。

このソフトウェアは、ネットアップによって「現状のまま」提供されています。ネットアップは明示的、また は商品性および特定目的に対する適合性の暗示的保証を含み、かつこれに限定されないいかなる暗示的な保証 も行いません。ネットアップは、いかなる場合でも、間接的、偶発的、特別、懲罰的、または または結果的 損害(代替品または代替サービスの調達、使用の損失、データ、利益、またはこれらに限定されないものを含 みますが、これらに限定されません。) ただし、契約、厳格責任、または本ソフトウェアの使用に起因する 不法行為(過失やその他を含む)のいずれであっても、かかる損害の可能性について知らされていた場合で も、責任の理論に基づいて発生します。

ネットアップは、ここに記載されているすべての製品に対する変更を随時、予告なく行う権利を保有します。 ネットアップによる明示的な書面による合意がある場合を除き、ここに記載されている製品の使用により生じ る責任および義務に対して、ネットアップは責任を負いません。この製品の使用または購入は、ネットアップ の特許権、商標権、またはその他の知的所有権に基づくライセンスの供与とはみなされません。

このマニュアルに記載されている製品は、 1 つ以上の米国特許、その他の国の特許、および出願中の特許に よ特許、その他の国の特許、および出願中の特許。

権利の制限について:政府による使用、複製、開示は、 DFARS 252.227-7103 ( 1988 年 10 月)および FAR 52-227-19 ( 1987 年 6 月)の Rights in Technical Data and Computer Software (技術データおよびコンピュ ータソフトウェアに関する諸権利)条項の( c )( 1 )( ii )項、に規定された制限が適用されます。

#### 商標情報

NetApp、NetAppのロゴ、に記載されているマーク <http://www.netapp.com/TM> は、NetApp、Inc.の商標です。 その他の会社名と製品名は、それを所有する各社の商標である場合があります。